# ONLINE APPENDIX FOR: DISENTANGLING SUBOPTIMAL UPDATING: STRUCTURE, SEQUENCING, AND COMPLEXITY

Marina Agranov Pellumb Reshidi

November 8, 2023

## **Contents**

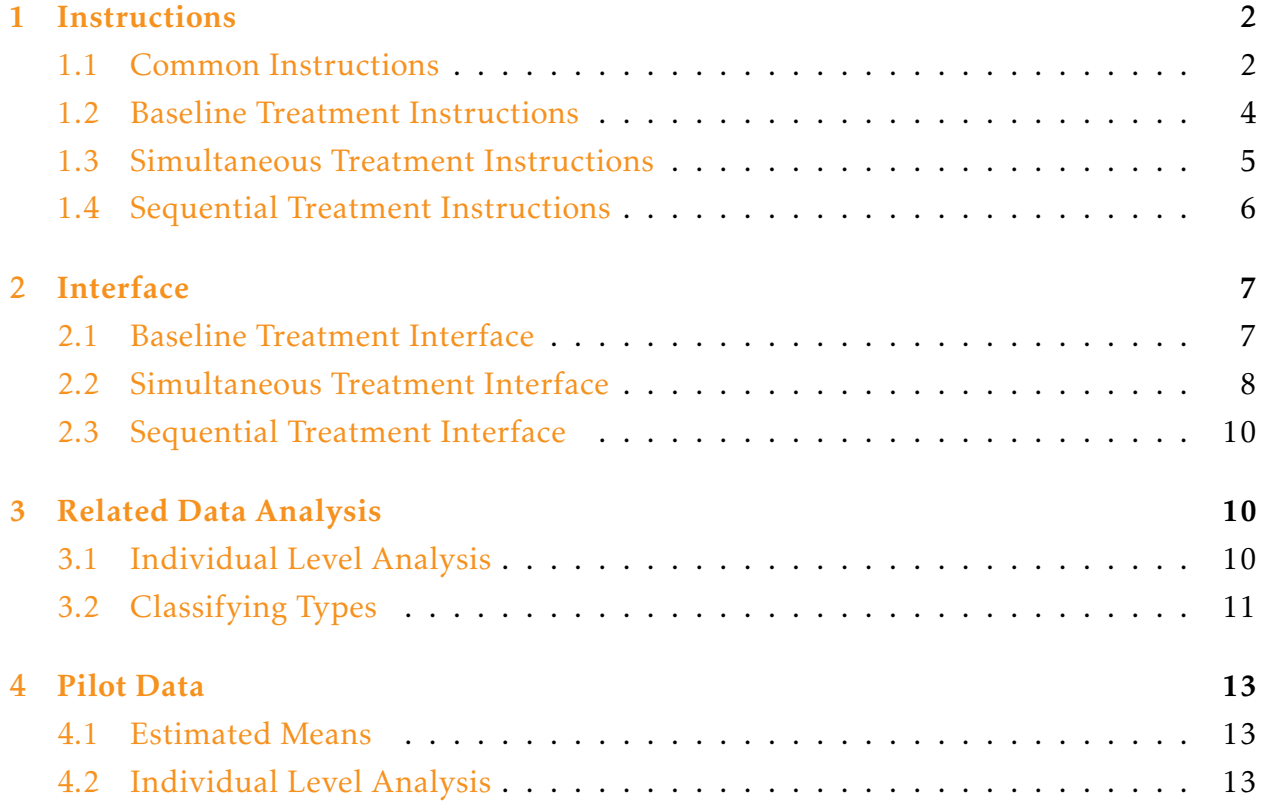

## <span id="page-1-0"></span>1 Instructions

## <span id="page-1-1"></span>1.1 Common Instructions

The instructions shown in this subsection were seen by participants regardless of their treatment. These initial instructions aimed to familiarize participants with the mechanism through which they submitted their posteriors.

## Figure 1: Initial Instructions I

<span id="page-1-2"></span>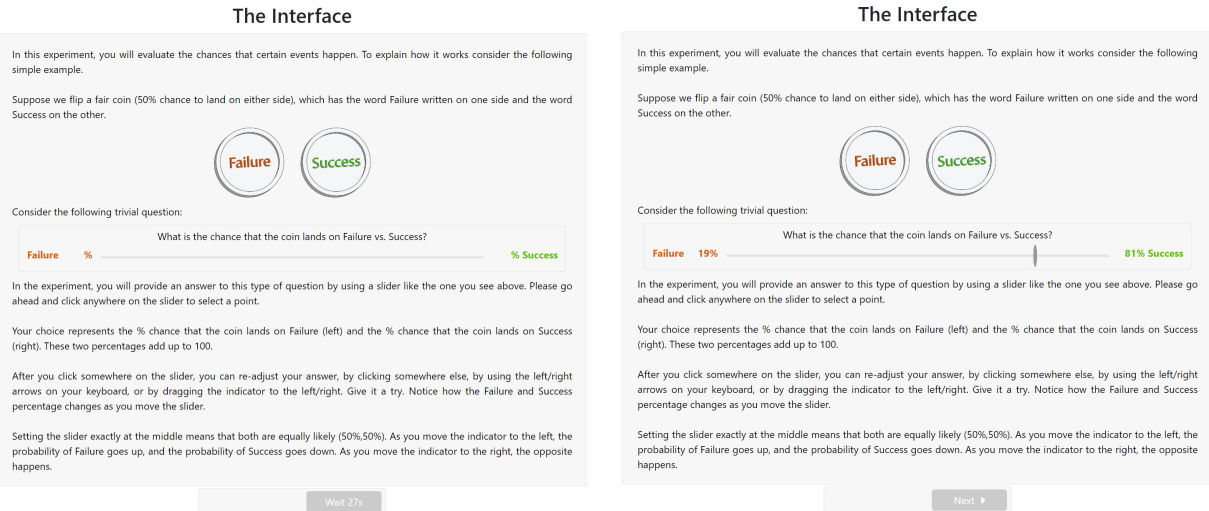

[Figure](#page-1-2) [1](#page-1-2) shows the initial page presented to the participants. To ensure that participants spend time internalizing the information, the *Next* button was made available only after a countdown of 30 seconds.<sup>[1](#page-1-3)</sup> On this, and every other page, there is initially no indicator on the slider via which participants submit their probabilities. We made this decision to prevent participants from being anchored. The indicator and accompanying probabilities show up only after participants click somewhere on the slider. Compare the left (before clicking) and right (after clicking) screenshots in [Figure](#page-1-2) [1.](#page-1-2)

<span id="page-1-3"></span><sup>&</sup>lt;sup>1</sup>Compare buttons on the bottom of the left and right screenshots shown in [Figure](#page-1-2) [1.](#page-1-2) The left screenshot is taken 3 seconds after the page was loaded, whereas the right screenshot is taken after at least 30 seconds.

## Figure 2: Initial Instructions II

<span id="page-2-0"></span>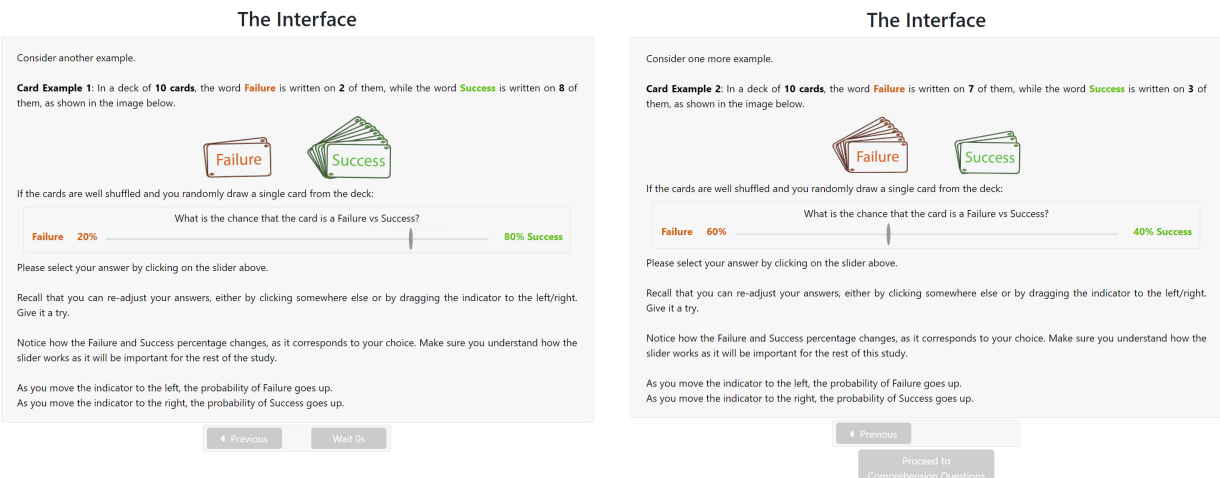

Instructions continue by giving participants two more examples and reminding them how the mechanism works; see [Figure](#page-2-0) [2.](#page-2-0) After these examples, participants are invited to start a simple comprehension test to ensure they know how to use the slider properly, see [Figure](#page-2-1) [3.](#page-2-1)

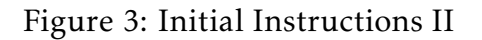

<span id="page-2-1"></span>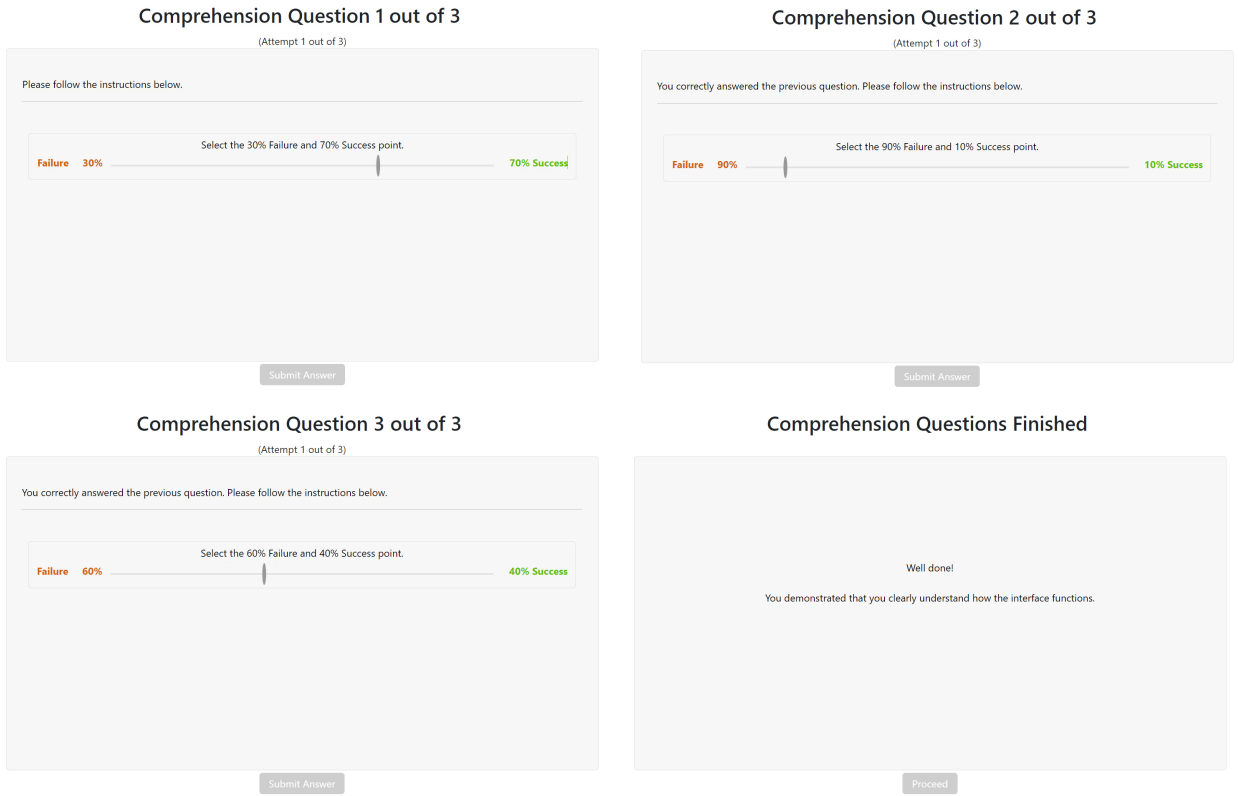

If participants submitted wrong answers more than twice, they were not allowed to

continue the study. Succesful participants continued with treatment-specific instructions.

## <span id="page-3-0"></span>1.2 Baseline Treatment Instructions

#### Instructions **Instructions** Details of the Main Question Details of the Main Question The experiment consists of several rounds Here is how it will look like. In each round, a project will be selected randomly from a pool of projects (with each project having the same probability of If the test is Positiv being selected) what is the chance that the project is a Failure vs Success? Failure  $\mathbf{q}_k$ % Success Within this pool of projects, 85% of projects are Failures while 15% are Successful. If the test is Negative Your task is to evaluate the chance that the project that was randomly selected is a Failure vs. Success. what is the chance that the project is a Failure vs Success? Failure % To aid your evaluation, the computer will run a test on the selected project. Test A ccuracy is 80% which means that: Once more, you can click, drag, or re-click anywhere on the interval to choose the chance of Failure vs Success that you think is<br>correct in each question. In the actual round, once you make both decisions a Submit button will appear. We will ask you to submit two evaluations:<br>• If the test is Positive, what is the chance that the project is a Success vs. Failu When you click the Submit button you will no longer be able to change your answers . If the test is Negative, what is the chance that the project is a Success vs. Failure? Revious Rext >  $\mathbb{R}^n$  Next  $\mathbb{R}^n$ Instructions Instructions Rounds **Prior Information** Throughout the experiment you will be reminded of the information regarding the chances of Failed and Successful projects as<br>well as the accuracy of the test. In particular you will see the box below. You will play a total of 20 rounds. Rounds are independent of each other You will receive \$5 for completing the experiment. Prior Information: • 85% of Projects are Failures; 15% of Projects are Successful.<br>• Test Accuracy is 80% which means that: In addition, you have a 20% chance of receiving a bonus payment of \$20. If you are selected to receive the bonus payment the computer will randomly select one of the 20 rounds. Each round is equally likely to be chosen. Your answers in the randomly ess excuracy is our winterniesians unat.<br>• If the project is a Success the signal will be Positive with 80% probability and Negative with 20% probability.<br>• If the project is a Failure the signal will be Negative with 80% selected round will determine whether you receive the bonus or not, as will be described shortly. Such the region and selected to receive the bonds of not as minds decided above).<br>Whether you are selected to receive the bonds payment and which round counts for your bonds will be determined at the end<br>of the experiment. Feedback At the end of each round, once you submit your answers, you will see the actual test result, and whether the project was a<br>Failure or Success. Important: The prior information, i.e., the fraction of Failure and Success Projects and the Test Accuracy, is the same in every round. Moreover, rounds are completely independent of each other and your submitted guesses do not influence the chances<br>of a randomly selected project being a success or a failure or the test results. This information will be summarized at the bottom of the screen in a table, which will keep track of the outcomes of all rounds that you have previously played. If you are confident in your answer, you can continue to submit the same answers as you move through the rounds. However, if, given the feedback, you have a new evaluation, naturally, you can change your ans 4 Previous Rext P ● ● Previous → Previous → Previous → Previous → Previous → Previous → Previous → Previous → Previous → Previous → Previous → Previous → Previous → Previous → Previous → Previous → Previous → Previous → Previous → Previous Instructions Instructions **How Payments are Calculated** In every question of this type, you will use the slider to indicate the probabilities of Failure and Success Summary Let X represent your chosen probability of Failure, and consequently 100 - X will be your chosen probability of Success . You will play a total of 20 rounds • Tou win pays a cua u car usuals.<br>• All rounds are the same in terms of Failure/Success probabilities and test accuracy.<br>• Rounds are completely independent of each other, that is, the outcomes of previous rounds do not a After you submit your choice of X, the program will generate a number from 0 to 100, with each number being equally likely. Call this number Y. Your chosen number X, the randomly generated number Y, and whether the outcome is Failure or Success<br>will determine your chances of winning \$20. If Y is greater than or equal to X, you will win \$20 with X, you will win \$20 if the outcome is Failure. Failure vs. Success If you are confident in your answer, you can continue to submit the same answer.<br>If given the feedback you have a new evaluation, naturally, you can change your answer Given this payment scheme, it is always in your best interest to choose X that represents your best evaluation of the chance<br>that Failure and Success will happen. The important thing to remember is that we have chosen the payment scheme so that it is always in your best interest<br>to honestly report your best evaluation of the chance that Failure and Success happens. This is the end of Instruction To proceed click the Begin Study button Revious Next + Begin Study

#### Figure 4: Baseline Treatment Instructions

## <span id="page-4-0"></span>1.3 Simultaneous Treatment Instructions

#### Figure 5: Simultaneous Treatment Instructions

#### Instructions

#### **Instructions Details of the Main Question** Details of the Main Question The experiment consists of several rounds Here is how it will look like. In each round, a project will be selected randomly from a pool of projects (with each project having the same probability of If Test 1 is Positive<br>and Test 2 is Positive being selected) what is the chance that the project is a Failure vs Success? Within this pool of projects 50% of projects are Failures while 50% are Successful. Failure  $\frac{96}{2}$ Your task is to evaluate the chance that the project that was randomly selected is a Failure vs. Success.  $\label{eq:2} \begin{aligned} \text{If Test 1 is Positive} \\ \text{and Test 2 is Negative} \\ \text{what is the chance that the project is a Failure vs Success?} \end{aligned}$ To aid your evaluation, the computer will run two tests on the selected project. Failure % % Success Test 1 Accuracy is 85% which means that: • If the project is a Success the signal will be Positive with 85% probability and Negative with 15% probability.<br>• If the project is a Failure the signal will be Negative with 85% probability and Positive with 15% probabi Once more, you can click, drag, or re-click anywhere on the interval to choose the chance of Failure vs Success that you think is correct in each question. Test 2 Accuracy is 80% which means that: - If the project is a Success the signal will be Positive with 80% probability and Negative with 20% probability.<br>• If the project is a Failure the signal will be Negative with 80% probability and Positive with 20% probabi For each question make sure to read Test 1 and Test 2 results carefully, as they may change from round to round. In the actual round, once you make both decisions a Submit button will appear.<br>When you click the Submit button you will no longer be able to change your answers. We will ask you to submit evaluations given both test results. ● Previous Rext →  $Next$ Instructions Instructions **Prior Information** Rounds Throughout the experiment you will be reminded of the information regarding the chances of Failed and Successful projects as .<br>You will play a total of 20 rounds. Rounds are independent of each other well as the accuracy of the test. In particular you will see the box below Prior Information: You will receive \$5 for completing the experiment. In addition, you have a 20% chance of receiving a bonus payment of \$20. If you are selected to receive the bonus payment the<br>computer will randomly select one of the 20 rounds. Each round is equally likely to be chosen. Yo . Test 1 Accuracy is 85% which means that • Test 1 Accuracy is 85% which means that:<br>  $\sim$  If the project is a Success the signal will be Positive with 85% probability and Negative with 15% probability.<br>  $\sim$  If the project is a Failure the signal will be Negativ Whether you are selected to receive the bonus payment and which round counts for your bonus will be determined at the end<br>of the experiment. Therefore, it is in your best interests to do your best in every single round, be round that determines your bonus! Important: The prior information, i.e., the fraction of Failure and Success Projects and the Test Accuracy, is the same in every<br>round. Moreover, rounds are completely independent of each other and your submitted guesses d Feedback At the end of each round, once you submit your answers, you will see the actual test result, and whether the project was a<br>Failure or Success If you are confident in your answer, you can continue to submit the same answers as you move through the rounds. However This information will be summarized at the bottom of the screen in a table, which will keep track of the outcomes of all rounds if, given the feedback, you have a new evaluation, naturally, you can change your answers. that you have previously played. 4 Previous Next Next 1 Instructions Instructions How Payments are Calculated In every question of this type, you will use the slider to indicate the probabilities of Failure and Success Summary Let X represent your chosen probability of Failure, and consequently 100 - X will be your chosen probability of Succe . You will play a total of 20 rounds • Nul will pay a total or Zurounds.<br>• All rounds are the same in terms of Failure/Success probabilities and test accuracies.<br>• Rounds are completely independent of each other, that is, the outcomes of previous rounds do no After you submit your choice of X, the program will generate a number from 0 to 100, with each number being equally likely Arter you submit your touble of A, the program will generated number from the oriental number of Calif this number Y. Your chosen number X, the randomly generated number Y, and whether the outcome is Failure or Success<br>wil Failure vs. Success. - If you are confident in your answer, you can continue to submit the same answer.<br>• If you are confident in your answer, you can continue to submit the same answer. Given this payment scheme, it is always in your best interest to choose X that represents your best evaluation of the chance<br>that Failure and Success will happen.

The important thing to remember is that we have chosen the payment scheme so that it is always in your best interest<br>to honestly report your best evaluation of the chance that Failure and Success happens.

Revious Next >

 $\left\lceil \quad \left\langle \quad \right\rangle$  Previous Begin Study

This is the end of Instruction To proceed click the Begin Study button

## <span id="page-5-0"></span>1.4 Sequential Treatment Instructions

#### Figure 6: Sequential Treatment Instructions

#### Instructions Details of the Main Ouestion Instructions The experiment consists of several rounds Details of the Main Question In each round, a project will be selected randomly from a pool of projects (with each project having the same probability of being selected) Here is how it will look like. Within this pool of projects 50% of projects are Failures while 50% are Successful. **Test 1 is Positive** what is the chance that the project is a Failure vs Success? Your task is to evaluate the chance that the project that was randomly selected is a Failure vs. Success. Failure  $\%$ Once more, you can click, drag, or re-click anywhere on the interval to choose the chance of Failure vs Success that you think is<br>correct in each question. To aid your evaluation, the computer will run two tests on the selected project. Test 1 Accuracy is **85%** which means that:<br>• If the project is a Success the signal will be Positive with 85% probability and Negative with 15% probability.<br>• If the project is a Failure the signal will be Negative with 85 Make sure to read Test 1 results carefully, as they may change from round to round. In the actual round, once you make both decisions a Submit button will appear Test 2 Accuracy is 80% which means that: When you click the Submit button you will no longer be able to change your answers • If the project is a Success the signal will be Positive with 80% probability and Negative with 20% probability<br>• If the project is a Failure the signal will be Negative with 80% probability and Positive with 20% probabil We will ask you to submit an evaluation after receiving Test 1 results. Afterwards we will ask you to submit two more evaluations:<br>• Given the result of Test 1, if Test 2 is Positive, what is the chance that the project is a Success vs. Failure?<br>• Given the result of Test 1, if Test 2 is Negat Revious Next +  $\left[ \begin{array}{cccc} \text{Next} & \bullet & \cdots \end{array} \right]$ Instructions Details of the Main Question Instructions Patent Consider the result of Test 1 and submitting your evaluation, you will be asked for two more evaluations.<br>For each possible Test 2 result (Positive and Negative), you will select a point that indicates the chance th **Prior Information** Throughout the experiment you will be reminded of the information regarding the chances of Failed and Successful projects as well as the accuracy of the test. In particular you will see the box below You will also be reminded of the result of Test 1. See below Prior Information:<br>• 50% of Projects are Failures; 50% of Projects are Successful.<br>• Test 1 Accuracy is 85% which means that: Test 1 is Positive. • Test 1 Accuracy is 85% which means that<br>  $\sim$  16 the project is a Success the signal will be Positive with 85% probability and Negative with 15% probability.<br>
• If the project is a Fallure the signal will be Negative wi . Test 1 Accuracy is 85% which means that If Test 2 is Positiv what is the chance that the project is a Failure vs Success? Failure % % Success If Test 2 is Negative what is the chance that the project is a Failure vs Success? Failure % **AL Success** Feedback At the end of each round, once you submit your answers, you will see the actual test result, and whether the project was a Once more, you can click, drag, or re-click anywhere on the interval to choose the chance of Failure vs Success that you think is correct in each question This information will be summarized at the bottom of the screen in a table, which will keep track of the outcomes of all rounds Make sure to read Test 1 and Test 2 results carefully, as they may change from round to round that you have previously played. In the actual round, once you make both decisions a **Submit** button will appear.<br>When you click the **Submit** button you will no longer be able to change your answ ● Previous → Next → 4 Previous Next P Instructions Instructions Rounds How Payments are Calculated You will play a total of 20 rounds. Rounds are independent of each other In every question of this type, you will use the slider to indicate the probabilities of Failure and Success. You will receive \$5 for completing the experiment .<br>present your chosen probability of Failure, and consequently 100 - X will be your chosen probability of Suc In addition, you have a 20% chance of receiving a bonus payment of \$20. If you are selected to receive the bonus payment the<br>computer will randomly select one of the 20 rounds. Each round is equally likely to be chosen. Yo After you submit your choice of X, the program will generate a number from 0 to 100, with each number being equally likely. Call this number y we wave on wave programme and the market of the outcome is failure of Success<br>Call this number Y. Your chosen number X, the randomly generated number Y, and whether the outcome is failure or Success<br>Will Whether you are selected to receive the bonus payment and which round counts for your bonus will be determined at the end The experiment. Therefore, it is in your best interests to do your best in every single round, because that might be the<br>of the experiment. Therefore, it is in your best interests to do your best in every single round, bec Given this payment scheme, it is always in your best interest to choose X that represents your best evaluation of the chance<br>that Failure and Success will happen. **Important:** The prior information, i.e., the fraction of Failure and Success Projects and the Test Accuracy, is the same in every<br>round. Moreover, rounds are completely independent of each other and your submitted guesses The important thing to remember is that we have chosen the payment scheme so that it is always in your best interest<br>to honestly report your best evaluation of the chance that Failure and Success happens. If you are confident in your answer, you can continue to submit the same answers as you move through the rounds. However, if, given the feedback, you have a new evaluation, naturally, you can change your answ  $\begin{bmatrix} & & & \\ & & & \end{bmatrix}$  (  $\begin{bmatrix} & & \\ & & \end{bmatrix}$  Next  $\begin{bmatrix} & & \\ & & \end{bmatrix}$  $\begin{bmatrix} \bullet & \text{Previous} \\ \bullet & \text{Next} \end{bmatrix}$

## <span id="page-6-0"></span>2 Interface

## <span id="page-6-1"></span>2.1 Baseline Treatment Interface

We present various screenshots of the interface presented to participants in the baseline treatments at different stages of the study. We highlight important features below.

## Figure 7: Baseline Treatment Interface

<span id="page-6-2"></span>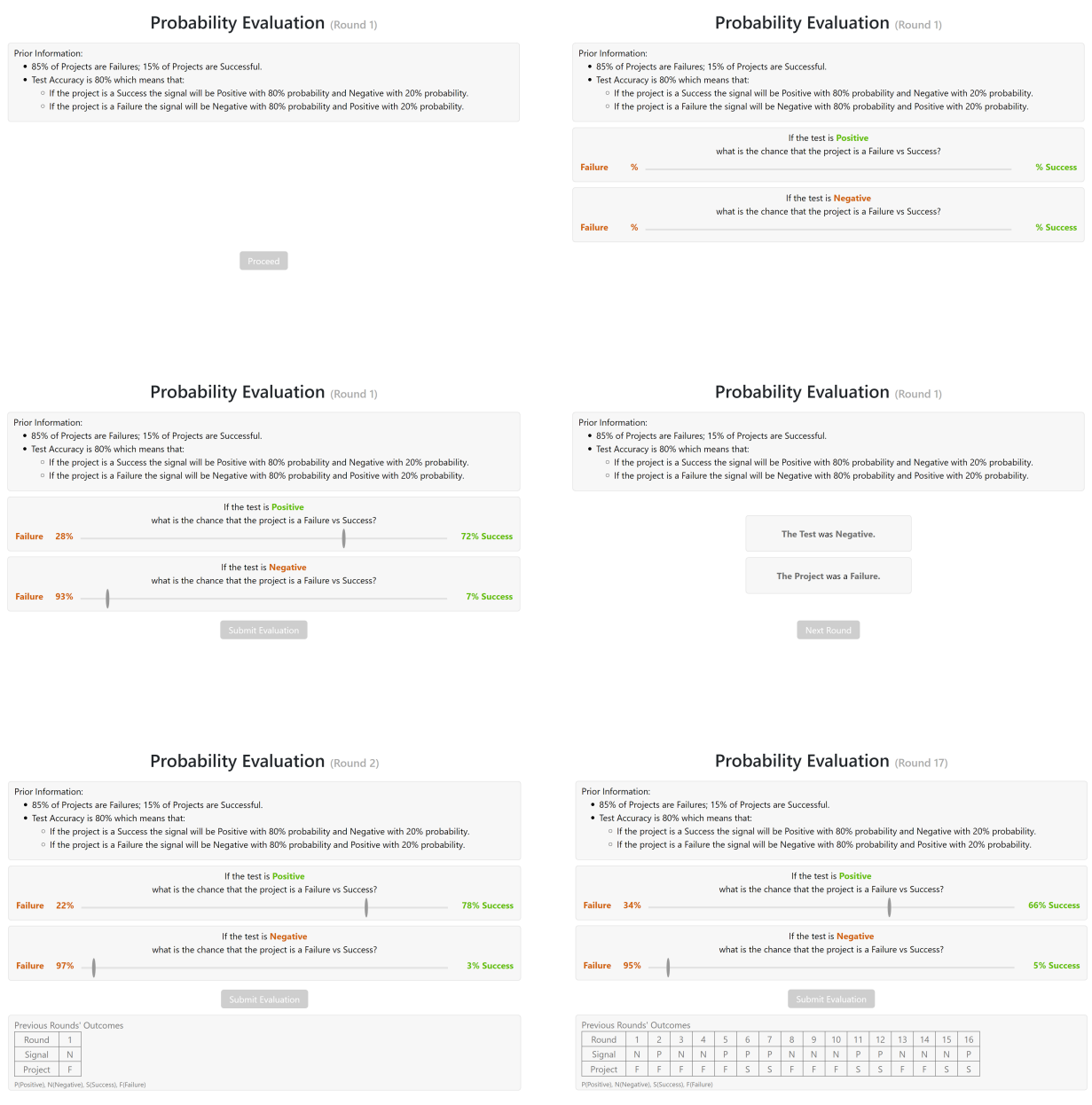

• As clarified in the instructions, throughout the experiment, at the top, participants

see information regarding the prior probability of successful/failed projects as well as the signal accuracy.

- As clarified in the instructions, when asked *"If the test is Positive/Negative, what is the chance that the project is a Failure vs. Success?"* there is initially no indicator on the slider. We made this decision to prevent participants from being anchored. Only after they click somewhere on the slider does the indicator and the accompanying probabilities show up. For a concrete example, compare the top right and middle left screenshots in [Figure](#page-6-2) [7.](#page-6-2)
- After clicking the "Submit Evaluation" button, participants were informed about the particular realized value of the signal and whether the project was a Failure or Success. See the middle right screenshot above.
- The realized signals and project outcomes from previous rounds are summarized in a table at the bottom of the interface. See bottom left for an example in Round 2 and bottom right for an example in Round 17. We keep track of past outcomes to shut down possible effects that imperfect recall may have.

## <span id="page-7-0"></span>2.2 Simultaneous Treatment Interface

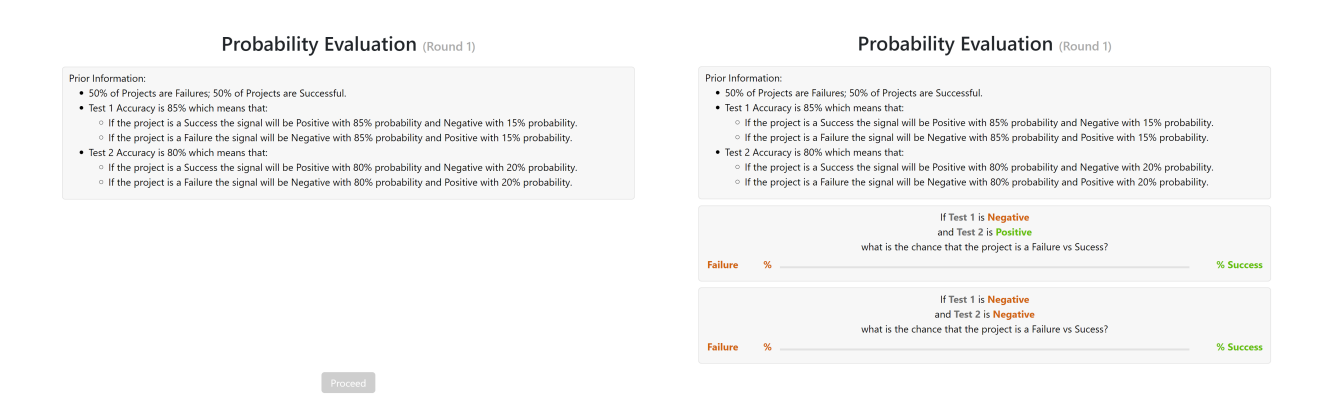

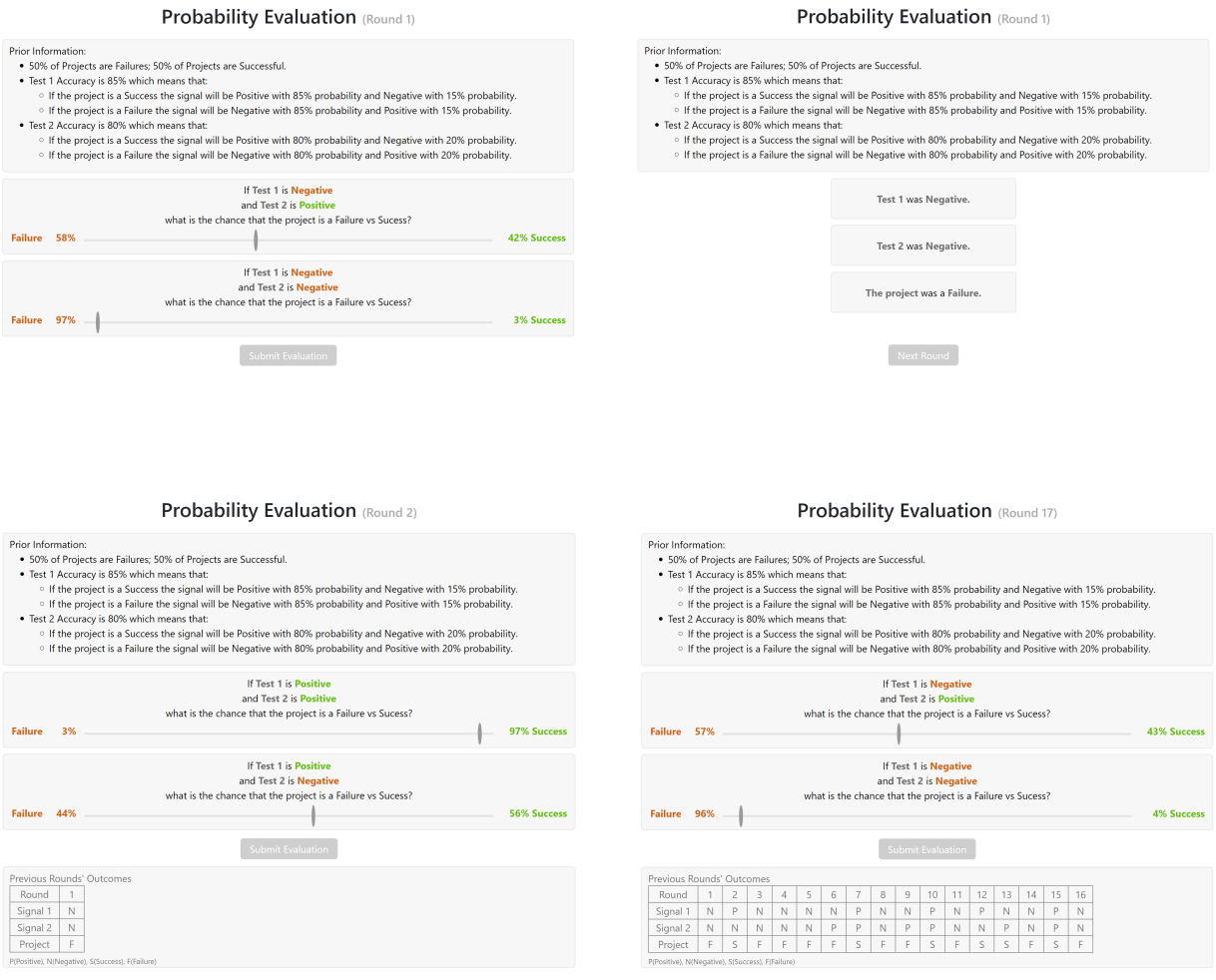

• Most of the design choices are unchanged from the Baseline treatment. However, in the simultaneous treatment, participants received both signals at the same time.

## <span id="page-9-0"></span>2.3 Sequential Treatment Interface

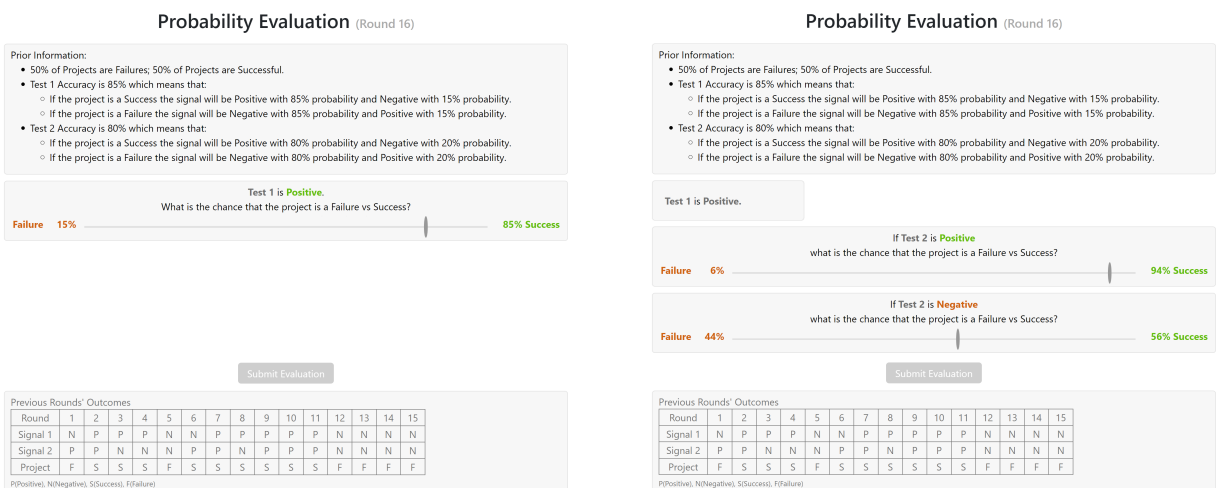

- Once more, most of the design choices are unchanged from the previous treatments. However, in the sequential treatment, participants received signals sequentially. Upon receiving the first signal, their posterior probability was elicited. Afterward, participants stated their posteriors conditional on the realized value of the second signal.
- The interface displays the outcome of the first signal when participants make choices conditional on the outcome of the second signal.

## <span id="page-9-1"></span>3 Related Data Analysis

## <span id="page-9-2"></span>3.1 Individual Level Analysis

[Figure](#page-10-1) [8](#page-10-1) displays the counterpart of Figure12 in the main text, utilizing data from the last five rounds only.

<span id="page-10-1"></span>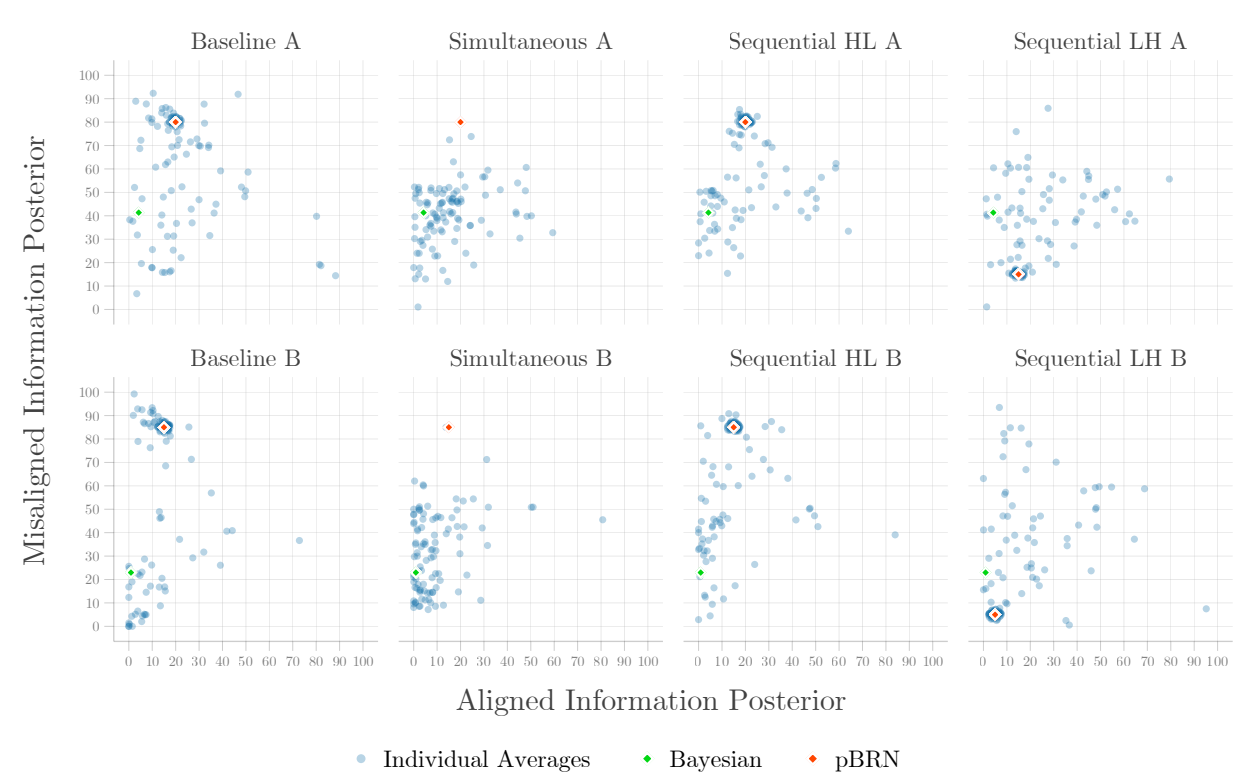

### Figure 8: Average Individual Choices: Last Five Rounds

Notes: To help distinguish the large amount of data bundled on the pBRN level, we apply a jitter of 1.5 magnitude. This jittering perturbs the datapoint no further than a distance of 1.5 from the initial value. The top(bottom) row displays data across treatments under parametrization  $A(B)$ .

## <span id="page-10-0"></span>3.2 Classifying Types

The elbow method is a way to determine the optimal number of clusters in a dataset for k-means clustering. It works by plotting the sum of squared distances between each point and the centroid of its cluster against the number of clusters used. The plot looks like an arm, and the elbow point on the arm represents the best number of clusters to use. This is because the elbow point is where adding more clusters does not significantly improve the clustering results. The elbow method helps to select an appropriate number of clusters for k-means clustering, avoiding underfitting or overfitting the data. The graphs shown in [Figure](#page-11-0) [9](#page-11-0) reveal that the elbow method recommends three clusters for parametrization A, while for parametrization B, the score is somewhat ambiguous between two, three, and four clusters. We supplement our calculations by determining the optimal number of clusters via the silhouette method.

#### Figure 9: Distortion Score Elbow for K-Means Clustering

<span id="page-11-0"></span>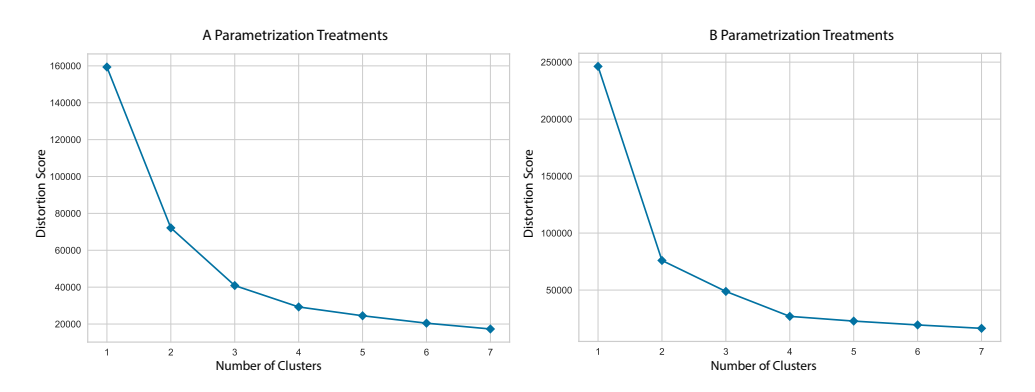

The silhouette method is a way to evaluate the quality of clustering results in a dataset. It works by measuring how similar an observation is to its own cluster compared to other clusters. The silhouette score ranges from -1 to 1, with higher values indicating better clustering results. A score of 1 indicates that the observation is well-matched to its own cluster and poorly-matched to other clusters. A score of -1 indicates the opposite, while a score of 0 indicates that the observation is equally similar to its own cluster and other clusters. The silhouette method calculates the average silhouette score of all observations in the dataset and uses this as a measure of how well the data is clustered. The method can be used to compare different clustering methods or to select the best number of clusters to use in a k-means clustering analysis. By selecting the number of clusters that maximizes the silhouette score, the method can help improve the accuracy and reliability of the clustering results. The graphs shown in [Figure](#page-11-1) [10](#page-11-1) reveal that the silhouette score is maximized under three clusters.

<span id="page-11-1"></span>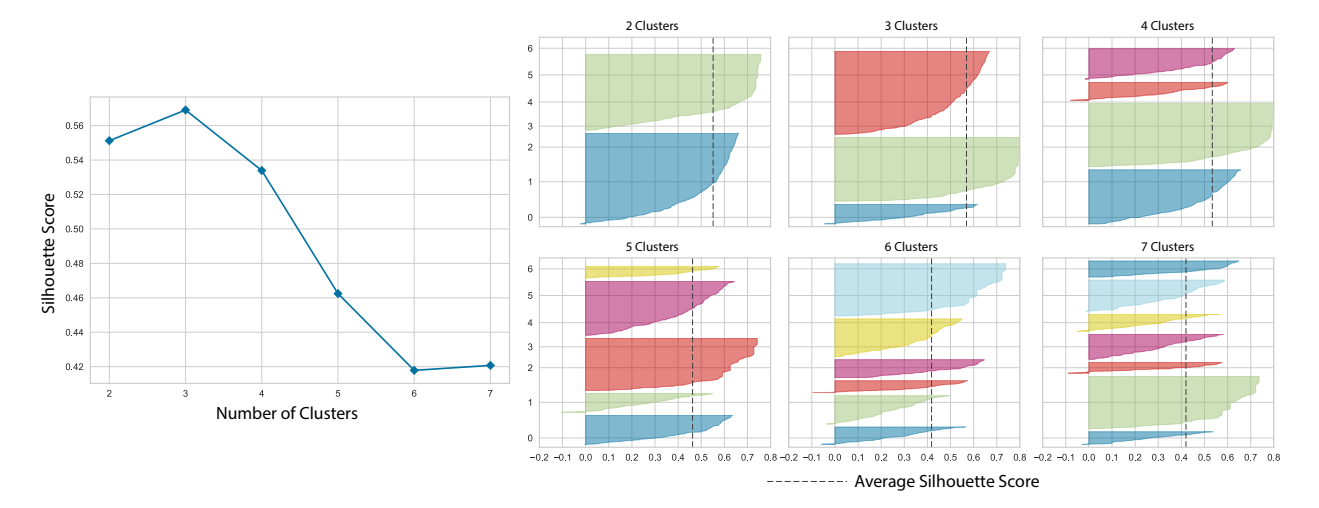

Figure 10: Silhouette Scores For K-Means Clustering

We thus decide to proceed with the clustering exercise with three clusters.

## <span id="page-12-0"></span>4 Pilot Data

## <span id="page-12-1"></span>4.1 Estimated Means

We ran two pilot studies under parametrization A for the Baseline and Simultaneous treatment. In [Table](#page-12-3) [1,](#page-12-3) we compare the estimated mean from Baseline A and Simultaneous A with the estimated means in their corresponding pilot treatments. The variable *Constant* captures the estimated mean in the regular session, whereas the variable *Pilot* captures the difference of the estimated mean from this value in the pilot treatment. As can be seen, regardless of the error clustering level, the difference is never statistically significant.

<span id="page-12-3"></span>

|          | Baseline A |            |                  | Simultaneous A |            |                  |
|----------|------------|------------|------------------|----------------|------------|------------------|
|          | No C       | Ind $C$    | Ind $C$ + Last 5 | No C           | Ind $C$    | Ind $C$ + Last 5 |
| Constant | $63.79***$ | $63.79***$ | $60.43***$       | $41.65***$     | $41.65***$ | $40.29***$       |
|          | (0.595)    | (1.971)    | (2.428)          | (0.384)        | (0.987)    | (1.295)          |
| Pilot    | 0.434      | 0.434      | 5.911            | 1.001          | 1.001      | 1.483            |
|          | (1.041)    | (3.680)    | (4.285)          | (0.667)        | (1.740)    | (2.382)          |
| N        | 3000       | 3000       | 750              | 3020           | 3020       | 755              |

Table 1: Estimated Means

Standard errors in parentheses

<sup>∗</sup> *p <* <sup>0</sup>*.*10, ∗∗ *p <* <sup>0</sup>*.*05, ∗∗∗ *p <* <sup>0</sup>*.*<sup>01</sup>

## <span id="page-12-2"></span>4.2 Individual Level Analysis

In [Figure](#page-13-0) [11,](#page-13-0) we plot the individual level data for Baseline A and Simultaneous A, as well as their corresponding pilot treatments.

<span id="page-13-0"></span>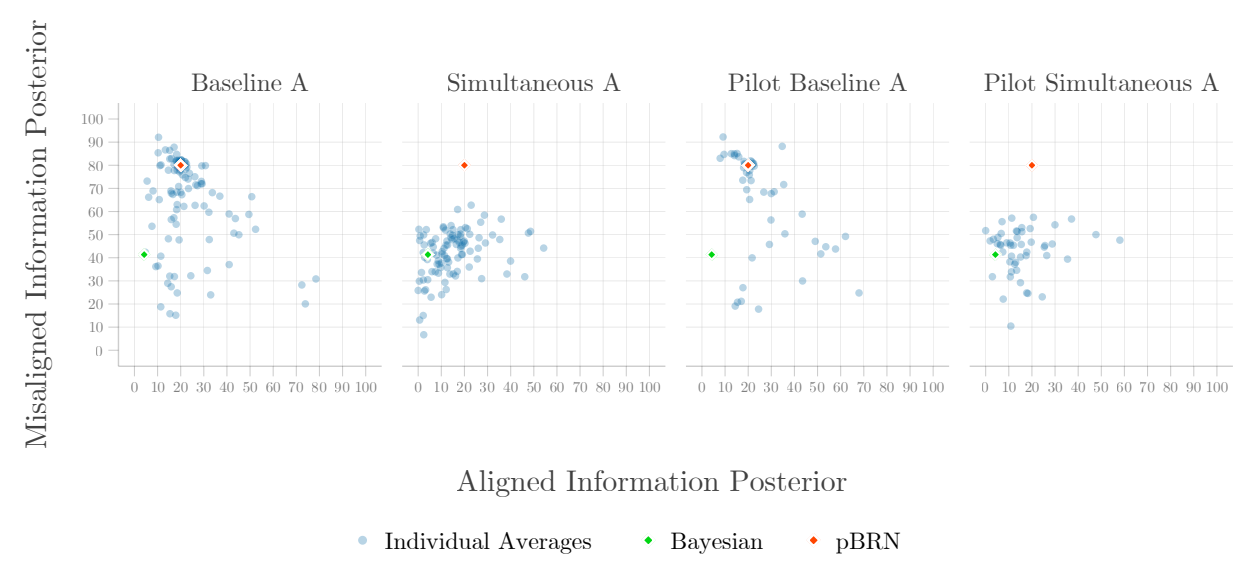

### Figure 11: Average Individual Choices

Notes: To help distinguish the large amount of data bundled on the pBRN level, we apply a jitter of 1.5 magnitude. This jittering perturbs the datapoint no further than a distance of 1.5 from the initial value.

<span id="page-13-1"></span>In [Figure](#page-13-1) [12,](#page-13-1) we do the same utilizing data from the last five rounds only.

Figure 12: Average Individual Choices: Last Five Rounds

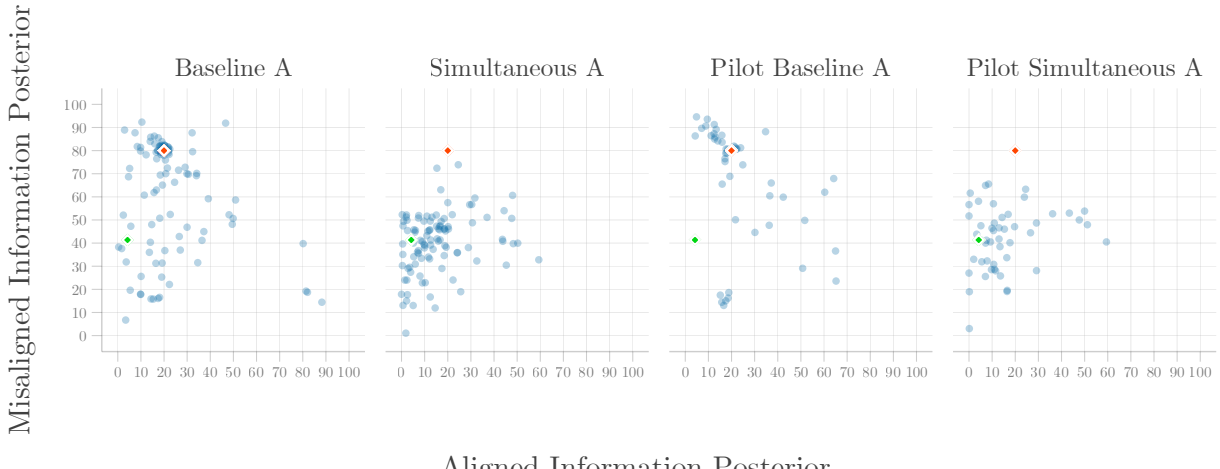

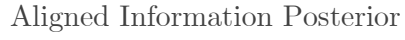

• Individual Averages • Bayesian • pBRN

Notes: To help distinguish the large amount of data bundled on the pBRN level, we apply a jitter of 1.5 magnitude. This jittering perturbs the datapoint no further than a distance of 1.5 from the initial value.